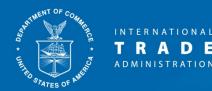

## FTZ Board Procedures to Establish or Modify Sites

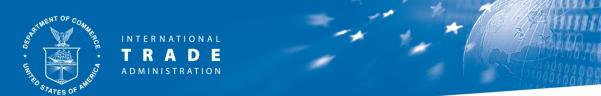

This document provides an overview of FTZ Board procedures to establish or modify sites:

- Part 1 New site/subzone within an approved ASF service area
- Part 2 New subzone (TSF grantee or outside of the ASF framework/service area)
- Part 3 Expanding a site/subzone under the ASF
- Part 4 Expanding a non-ASF subzone
- Part 5 Converting a non-ASF subzone to the ASF
- Part 6 Resources

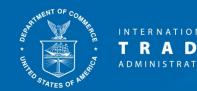

### **Definitions/Acronyms**

- ASF = Alternative Site Framework
  - A grantee may apply to the FTZ Board to "reorganize" its zone under the ASF
  - The ASF allows for quick and simple site/subzone designation within the zone's approved "service area"
- TSF = Traditional Site Framework
  - Includes zones that have not reorganized under the ASF
  - Also includes subzones that are outside of a zone's approved ASF service area or older subzones that were not converted to the ASF

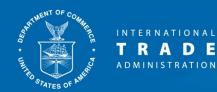

## Part 1 – New site/subzone within an approved ASF service area

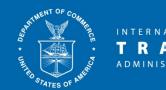

## New site/subzone within an approved ASF service area

- ASF "Usage-Driven Sites" or "Subzones" are designated for a company ready to pursue conducting FTZ activity
  - No substantive difference between "usage-driven site" and "subzone"
  - Only difference is that subzones can have multiple sites
- ASF subzones and usage-driven sites can be designated via a quick and simple minor boundary modification (MBM)
- All locations proposed must be within the zone's approved ASF service area
  - Check OFIS for the ASF service area

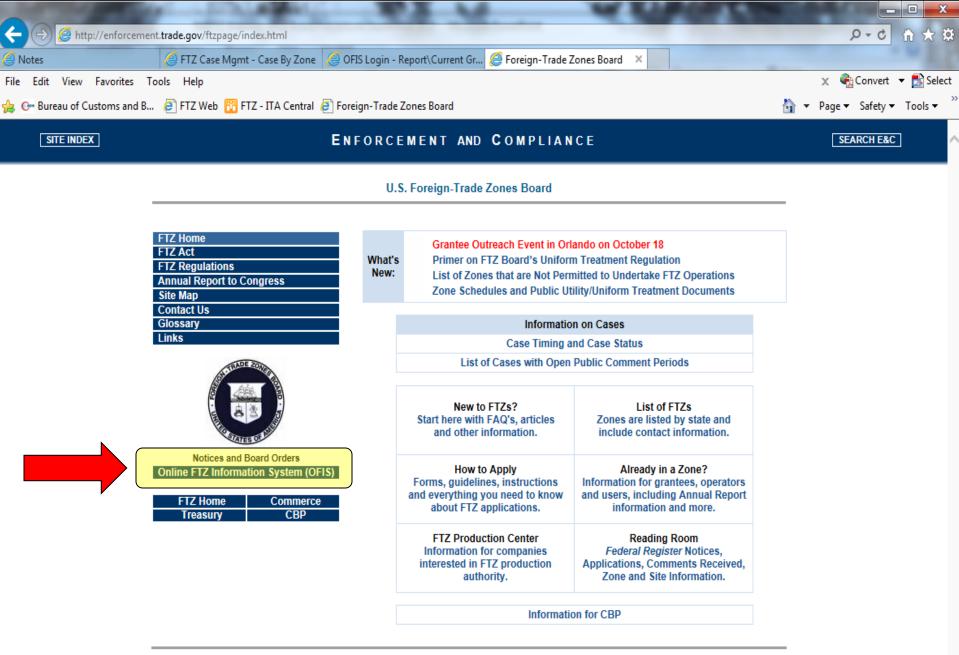

| 🕀 🍿 http://ita-web.ita.                                                                                                    | a.doc.gov/FTZ/OFISLogin.nsf                                                                                                    |      |
|----------------------------------------------------------------------------------------------------|----------------------------------------------------------------------------------------------------|------|
| lotes                                                                                                    | 🧭 FTZ Case Mgmt - Case By Zone 🛛 🖉 OFIS Login - Report\Current Gr 🏶 ita-web.ita.doc.gov 🛛 🗙                                                                                                    |      |
| Edit View Favorites T                                                                                                    | Tools Help                                                                                                    |      |
| 🕒 Bureau of Customs and B                                                                                                    | 3 🧉 FTZ Web 🔢 FTZ - ITA Central 🧧 Foreign-Trade Zones Board                                                                                                    |      |
| TR                                                                                                    | R A D E<br>INISTRATION                                                                                                    |      |
| STATES OF                                                                                                    | OFIS Home Page FTZ Home Page Contact Us Tutorial Log Out Sign                                                                                                    | n In |
| PUBLIC INF 77<br>ZONE & SITE INFORMATION<br>SUMMARY SITE<br>INFORMATION<br>FEDERAL REGISTER NOTICES<br>SEARCH<br>GRANTEES AND OPERATORS | WELCOME TO THE ONLINE FTZ INFORMATION SYSTEM (OFIS)         PUBLIC INFORMATION         - Click on the "Zone & Site Info" link under "Public Information" on the left to access contact information, site lists and other information for each Foreign-Trade Zone.         - When you click on "Federal Register Notices" a page will display that allows you to sort notices by company name, the year of publication or the zone number.         GRANTEES AND OPERATORS |      |
| LUG IN                                                                                                    | - Log in by clicking on the "Log In" link under "Grantees and Operators" to the left to update your information or submit your annual report.                                                                                                    |      |
|                                                                                                    | USERNAME AND PASSWORD                                                                                                    |      |
|                                                                                                    | If you are an operator and need a username and password created, your grantee can log in to request an account on your behalf.                                                                                                    |      |
|                                                                                                    |                                                                                                    |      |

| 🕂 🕀 🛞 http://ita-web.ita.c                                                | doc.gov/FTZ                       | Z/OFISLogin.n                                | sf                                                                  |                    |                                          |                                                                                                    |                   |         |
|---------------------------------------------------------------------------|-----------------------------------|----------------------------------------------|---------------------------------------------------------------------|--------------------|------------------------------------------|----------------------------------------------------------------------------------------------------|-------------------|---------|
| Notes                                                                     | 🥖 FTZ C                           | ase Mgmt - C                                 | Case By Zone 0 OFI                                                  | S Login - Report\C | urrent Gr 🍿 ita-web                      | .ita.doc.gov ×                                                                                                    |                   |         |
| e Edit View Favorites To                                                  | ools Help                         |                                              |                                                                     |                    |                                          |                                                                                                    |                   |         |
| Gee Bureau of Customs and B                                               | 🦲 FTZ W                           | Veb 🛅 FTZ -                                  | ITA Central 🧧 Forei                                                 | gn-Trade Zones Bo  | pard                                     |                                                                                                    |                   | 🏠 👻     |
| 🕴 述 🕴 T R                                                                 | NATION<br><b>A D</b><br>HISTRATIO | E                                            |                                                                     |                    |                                          |                                                                                                    |                   |         |
| OTATES OF                                                                 |                                   |                                              |                                                                     |                    | OFIS Home Page F                         | TZ Home Page Contact Us                                                                                                    | Tutorial Log Out  | Sign In |
| PUBLIC INFORMATION ZONE & SITE INFORMATION SUMMARY SITE INFORMATION FEDER | CLICK BEL                         | O SITE INF(<br>.0W FOR MC<br>ZONE ♀  <br>001 | DRMATION<br>DRE INFORMATION:<br>GRANTEE \$  <br>City of New<br>York | LOCATION \$        | <mark>∣ STATE</mark> <del>\$</del><br>NY | Image: SERVICE AREA ◆       Image: SERVICE AREA ◆       Image: Service Area ◆       Image: Service Area Area ◆       Image: Service Area Area Area Area Area Area Area Are | PORT OF ENTRY \$  |         |
| SEARCH GRANTEES AND OPERATORS                                             | → OPEN                            | 002                                          | Board of<br>Commissioners<br>of the Port of<br>New Orleans          | New Orleans        | LA                                       | Richmond Counties<br>Orleans, Jefferson<br>and St. Bernard<br>Parishes                                                                                                    | LA, New Orleans   |         |
| LOG IN                                                                    | → OPEN                            | 003                                          | San Francisco<br>Port<br>Commission                                 | San Francisco      | CA                                       | City and County of<br>San Francisco, San<br>Mateo County,<br>Contra Costa, Marin<br>and Solano Counties<br>and portions of<br>Napa and Sonoma<br>Counties                                                                                                    | CA, San Francisco |         |
|                                                                           | ➡ OPEN                            | 005                                          | Port of Seattle                                                     | Seattle            | WA                                       | King and Snohomish<br>Counties                                                                                                    | WA, Seattle       |         |
|                                                                           | → OPEN                            | 007                                          | Puerto Rico<br>Industrial<br>Development                            | Mayaguez           | PR                                       |                                                                                                    | PR, San Juan      |         |

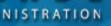

#### ZONE 001 INFORMATION

|                   |                                                          |                   | Back Print                         |
|-------------------|----------------------------------------------------------|-------------------|------------------------------------|
| GRANTEE INFORM    | IATION:                                                  |                   |                                    |
| Zone Number:      | 001                                                      | Approved on Date: | 01/30/1936                         |
| Grantee:          | City of New York                                         | Location:         | New York                           |
| Status:           |                                                          | 4                 |                                    |
| Service Area:     | New York, Bronx, Kings, Queens, and<br>Richmond Counties |                   | NY, New York                       |
| Service Area Map: |                                                          | ,                 |                                    |
|                   |                                                          |                   |                                    |
| Contact Name:     | David Hopkins or Ryan White                              | E-Mail Address:   | dhopkins@edc.nyc or rwhite@edc.nyc |
| Phone Number:     | (212) 312-3508                                           | Fax Number:       | (212) 618-5785                     |
| Street Address:   | 110 William Street                                       | City:             | New York                           |
| State:            | NY                                                       | ZIP Code:         | 10038-3918                         |
| Website:          | www.nycedc.com                                           |                   |                                    |
| Activation Limit: | 2,000 acres                                              | Zone Schedule:    | PDF                                |
|                   |                                                          |                   | FTZ 1 Zone Schedule.pdf            |
| File Information: | NAME: FTZ 1 Zone Schedule.pdf SIZE: 0.21 M               | Ib                |                                    |

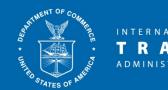

# New site/subzone within an approved ASF service area

- Submitted by the grantee on behalf of a company
- Information needed:
  - Site address/acreage
  - Company/brief summary of activity
  - Right to use site
  - Мар
  - Concurrence from CBP
  - Letters regarding local tax impact (if applicable)
- If proposing a subzone with multiple sites, identify each site and include the information requested for each site under each question

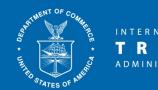

## New site/subzone within an approved ASF service area

- The application for a new usage-driven site or subzone under the ASF is called an ASF "minor boundary modification" (MBM)
- No application fee to the FTZ Board
- No public comment period
- Application format is available as a Word document on the FTZ Board's website
  - On the "How to Apply" page there is a link for "ASF Minor Boundary Modification (Subzones/Usage-Driven Sites)"
- Timeline: decision on completed application (incl. CBP concurrence) within 30 days

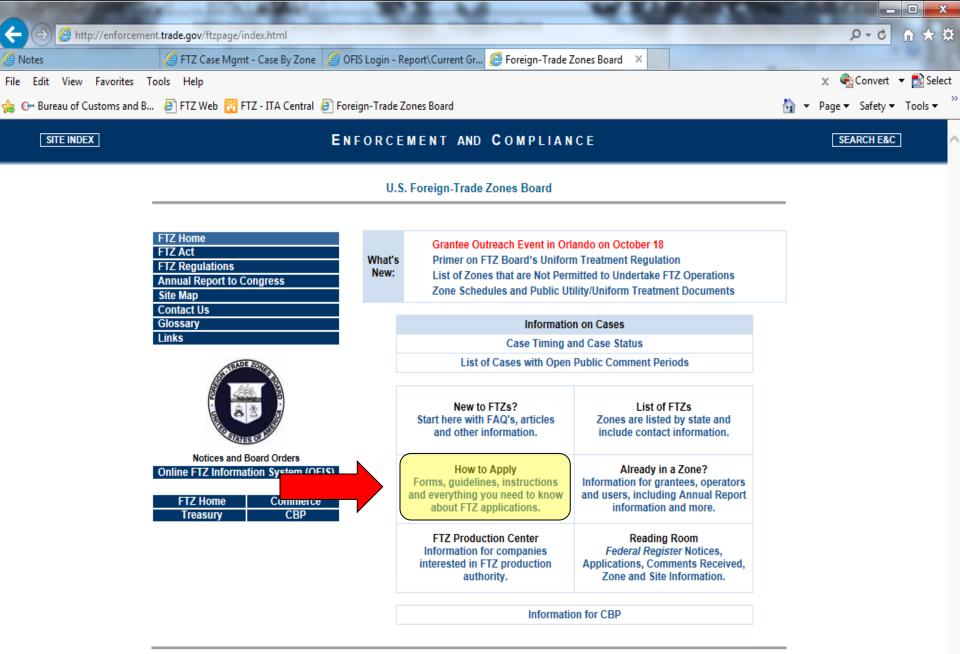

#### U.S. Foreign-Trade Zones Board

| FTZ Home                  |
|---------------------------|
| FTZ Act                   |
| FTZ Regulations           |
| Annual Report to Congress |
| Site Map                  |
| Contact Us                |
| Glossary                  |
| Links                     |

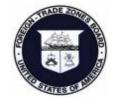

Notices and Board Orders Online FTZ Information System (OFIS)

| FTZ Home | Commerce |
|----------|----------|
| Treasury | CBP      |

#### How To Apply - Information and Formats

To prepare any request to the FTZ Board, use the formats provided on this web site.

Note that if you are a company that wishes to conduct production activity under FTZ procedures, you will need both FTZ designation of your facility (generally subzone or usagedriven site) as well as production authority. Please see the <u>FTZ Production Center</u> for more information on what constitutes "production".

#### Overview of Procedures to Establish or Modify FTZ Sites

All requests (and related communications) to the FTZ Board should come from - or be copied (CC'd) to - the zone's grantee. The FTZ Staff is unable to review such documents unless the grantee has been included in the communication.

#### Electronic copies (including the pre-docketing copy, if required) should be submitted to : <u>ftz@trade.gov</u>

If you are unable to submit the electronic copy via the internet, it should be submitted on a CD. For security reasons, we are not able to accept flash drives.

### Click on the link in blue below for more information on each type of request:

To have a new area designated for a company within an ASF service area or to expand an existing ASF subzone/usage-driven site:

ASF Minor Boundary Modification (Subzones/Usage-Driven Sites)

To have an area designated for a company outside of an ASF service area or to expand an existing non-ASF subzone:

Subzones (non-ASF)

To apply for new or expanded production authority within a site/subzone:

Production Notifications and Applications

To reorganize a zone under the ASF (or expand an existing service area): Reorganizations of FTZs under the Alternative Site Framework (ASF)

To make a minor modification to a zone site or subzone (non-ASF) by swapping acreage:

Minor Boundary Modifications (non-ASF)

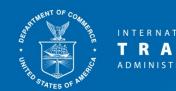

## New site/subzone within an approved ASF service area

- Each usage-driven/subzone site will be subject to ASF sunset limits:
  - Every 3 years sunset test will apply to each site
  - Site designation will continue if the subzone site was used for FTZ activity during the sunset period
- Each usage-driven/subzone site will be subject to the zone's activation limit

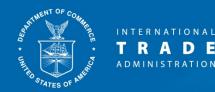

### Part 2 – New subzone (TSF zone or outside of the ASF framework)

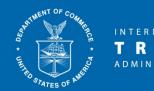

# New subzone (TSF zone or outside of the ASF framework)

- "Subzone Application"
- This format should be used by Grantees:
  - under the TSF requesting FTZ designation for a company
  - under the ASF requesting FTZ designation for a company if one or more of the company's proposed sites is outside of the approved ASF service area
  - under the ASF requesting FTZ designation for a company if the sites are too large to be included within the zone's activation's limit
- Application format is available as a Word document :
  - On the "How to Apply" page of the FTZ Board's website there is a link for "Subzones (non-ASF)"

#### U.S. Foreign-Trade Zones Board

| FTZ Home                  |
|---------------------------|
| FTZ Act                   |
| FTZ Regulations           |
| Annual Report to Congress |
| Site Map                  |
| Contact Us                |
| Glossary                  |
| Links                     |

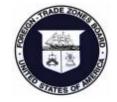

Notices and Board Orders Online FTZ Information System (OFIS)

| FTZ Home | Commerce |
|----------|----------|
| Treasury | CBP      |

#### How To Apply - Information and Formats

To prepare any request to the FTZ Board, use the formats provided on this web site.

Note that if you are a company that wishes to conduct production activity under FTZ procedures, you will need both FTZ designation of your facility (generally subzone or usagedriven site) as well as production authority. Please see the <u>FTZ Production Center</u> for more information on what constitutes "production".

#### Overview of Procedures to Establish or Modify FTZ Sites

All requests (and related communications) to the FTZ Board should come from - or be copied (CC'd) to - the zone's grantee. The FTZ Staff is unable to review such documents unless the grantee has been included in the communication.

### Electronic copies (including the pre-docketing copy, if required) should be submitted to : <u>ftz@trade.gov</u>

If you are unable to submit the electronic copy via the internet, it should be submitted on a CD. For security reasons, we are not able to accept flash drives.

Click on the link in blue below for more information on each type of request:

To have a new area designated for a company within an ASF service area or to expand an existing ASF subzone/usage-driven site:

ASF Minor Boundary Modification (Subzones/Usage-Driven Sites)

To have an area designated for a company outside of an ASF service area or to expand an existing non-ASF subzone:

Subzones (non-ASF)

To apply for new or expanded production authority within a site/subzone:

Production Notifications and Applications

To reorganize a zone under the ASF (or expand an existing service area): Reorganizations of FTZs under the Alternative Site Framework (ASF)

To make a minor modification to a zone site or subzone (non-ASF) by swapping acreage:

Minor Boundary Modifications (non-ASF)

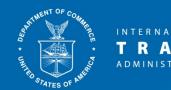

# New subzone (TSF zone or outside of the ASF framework)

- Submitted by the grantee on behalf of a company
- Information needed:
  - Site address/acreage
  - Company/brief summary of activity
  - Right to use site
  - Мар
  - Legal Authority
  - Letters regarding local tax impact (if applicable)
  - Application fee:
    - \$4,000 Not involving production activity or involving production activity with fewer than three products
    - \$6,500 Production activity with three or more products

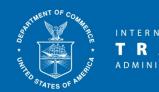

# New subzone (TSF zone or outside of the ASF framework)

- Timeline: Decision within 3 or 5 months (assumes CBP concurrence is timely received)
  - Within 3 months if included within the zone's activation limit
  - Within 5 months if not included within the zone's activation limit
- Activation limit for each zone can be found in OFIS on the zone's information page

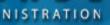

#### ZONE 001 INFORMATION

| GRANTEE INFORM    | ATION:                                                   |                   |                                    |
|-------------------|----------------------------------------------------------|-------------------|------------------------------------|
| Zone Number:      | 001                                                      | Approved on Date: | 01/30/1936                         |
|                   |                                                          |                   |                                    |
| Grantee:          | City of New York                                         | Location:         | New York                           |
| Status:           |                                                          |                   |                                    |
| Service Area:     | New York, Bronx, Kings, Queens, and<br>Richmond Counties | Port of Entry:    | NY, New York                       |
| Service Area Map: |                                                          |                   |                                    |
| Contact Name:     | David Hopkins or Ryan White                              | E-Mail Address:   | dhopkins@edc.nyc or rwhite@edc.nyc |
| Phone Number:     | (212) 312-3508                                           | Fax Number:       | (212) 618-5785                     |
| Street Address:   | 110 William Street                                       | City:             | New York                           |
| State:            | NY                                                       | ZIP Code:         | 10038-3918                         |
| Website:          | www.nycedc.com                                           |                   |                                    |
| Activation Limit: | 2,000 acres                                              | Zone Schedule:    | PDF                                |
|                   | `                                                        |                   | FTZ 1 Zone Schedule.pdf            |
| File Information: | NAME: FTZ 1 Zone Schedule.pdf SIZE: 0.21 Mb              | 2                 |                                    |

Print

Back

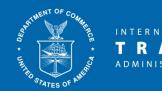

# New subzone (TSF zone or outside of the ASF framework)

- Subzone application process
  - When the application is complete, the FTZ staff will "docket" the request
  - A *Federal Register* notice will be published opening a public comment period
  - The grantee also must post notice of the application in a local newspaper:
    - In time to allow at least 15 days before the close of the comment period for the application
    - Must include a summary of the proposal along with instructions on how to find more detailed information
    - A copy of the local notice should be provided to the FTZ staff to include in the case record

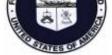

#### Notices and Board Orders Online FTZ Information System (OFIS)

| FTZ Home | Commerce |
|----------|----------|
| Treasury | CBP      |

#### ftz@trade.gov

If you are unable to submit the electronic copy via the internet, it should be submitted on a CD. For security reasons, we are not able to accept flash drives.

Click on the link in blue below for more information on each type of request:

To have a new area designated for a company within an ASF service area or to expand an existing ASF subzone/usage-driven site:

ASF Minor Boundary Modification (Subzones/Usage-Driven Sites)

To have an area designated for a company outside of an ASF service area or to expand an existing non-ASF subzone:

Subzones (non-ASF)

To apply for new or expanded production authority within a site/subzone:

Production Notifications and Applications

To reorganize a zone under the ASF (or expand an existing service area): Reorganizations of FTZs under the Alternative Site Framework (ASF)

To make a minor modification to a zone site or subzone (non-ASF) by swapping acreage:

Minor Boundary Modifications (non-ASF)

To expand or reorganize a zone (non-ASF):

Reorganizations/Expansions of Existing FTZs (non-ASF)

To request a waiver under 15 CFR 400.43(f):

Waiver request under the uniform treatment provision of the FTZ Regulations

Other Information:

Guidance on Providing Local Public Notice

Application Processing Time Application Process Summary Adjacency Requirements Lapse Provision

Reference List: State Enabling Legislation

What to do while an application is being reviewed

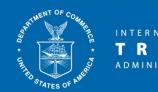

# New subzone (TSF zone or outside of the ASF framework)

- Subzone application process (con't)
  - Under the 3-month process:
    - The Executive Secretary will make a decision on the application and the applicant will be notified
  - Under the 5-month process
    - The FTZ staff will make a recommendation on the application to the FTZ Board members
    - The FTZ Board members will make a decision on the application
    - When a decision has been made, the applicant will be notified

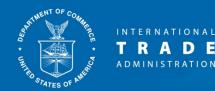

### Part 3 – Expanding a site/subzone under the ASF

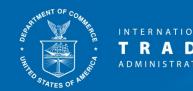

## Expanding a site/subzone under the ASF

- Use the same ASF MBM that is used to designate a new subzone/usage-driven site
- The grantee's letter should specify the existing usage-driven site/subzone that is being expanded
- The same process can also be used to remove acreage from the subzone/usage-driven site
- Application format is available as a Word document on the FTZ Board's website
  - On the "How to Apply" page there is a link for "ASF Minor Boundary Modification (Subzones/Usage-Driven Sites)"

#### U.S. Foreign-Trade Zones Board

| FTZ Home                  |
|---------------------------|
| FTZ Act                   |
| FTZ Regulations           |
| Annual Report to Congress |
| Site Map                  |
| Contact Us                |
| Glossary                  |
| Links                     |

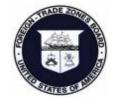

Notices and Board Orders Online FTZ Information System (OFIS)

| FTZ Home | Commerce |
|----------|----------|
| Treasury | CBP      |

#### How To Apply - Information and Formats

To prepare any request to the FTZ Board, use the formats provided on this web site.

Note that if you are a company that wishes to conduct production activity under FTZ procedures, you will need both FTZ designation of your facility (generally subzone or usagedriven site) as well as production authority. Please see the <u>FTZ Production Center</u> for more information on what constitutes "production".

#### Overview of Procedures to Establish or Modify FTZ Sites

All requests (and related communications) to the FTZ Board should come from - or be copied (CC'd) to - the zone's grantee. The FTZ Staff is unable to review such documents unless the grantee has been included in the communication.

#### Electronic copies (including the pre-docketing copy, if required) should be submitted to : <u>ftz@trade.gov</u>

If you are unable to submit the electronic copy via the internet, it should be submitted on a CD. For security reasons, we are not able to accept flash drives.

### Click on the link in blue below for more information on each type of request:

To have a new area designated for a company within an ASF service area or to expand an existing ASF subzone/usage-driven site:

ASF Minor Boundary Modification (Subzones/Usage-Driven Sites)

To have an area designated for a company outside of an ASF service area or to expand an existing non-ASF subzone:

Subzones (non-ASF)

To apply for new or expanded production authority within a site/subzone:

Production Notifications and Applications

To reorganize a zone under the ASF (or expand an existing service area): Reorganizations of FTZs under the Alternative Site Framework (ASF)

To make a minor modification to a zone site or subzone (non-ASF) by swapping acreage:

Minor Boundary Modifications (non-ASF)

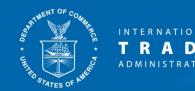

## Expanding a site/subzone under the ASF

- Still submitted by the grantee on behalf of a company
- Same information included in a new ASF usage-driven/subzone request
- Information needed:
  - New/modified site address/acreage
  - Company/brief summary of activity
  - Right to use the new/expanded site
  - Map if expanding an existing site, include a map showing the full expanded site (old and new areas) outlined in red
  - Concurrence from CBP
  - Letters regarding local tax impact (if applicable)

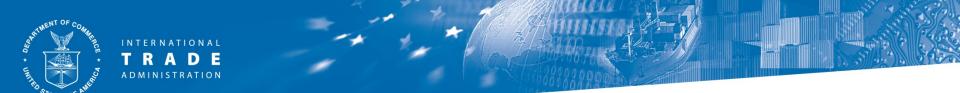

### Expanding a site/subzone under the ASF

- No application fee to the FTZ Board
- No public comment period
- Timeline: decision on completed application (incl. CBP concurrence) within 30 days

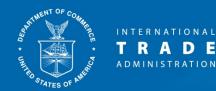

## Part 4 – Expanding a non-ASF subzone

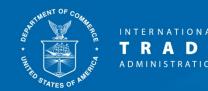

## **Expanding a non-ASF subzone**

- Use the "Subzone Application" format
- No application fee to expand an existing subzone
- Application format is available as a Word document on the FTZ Board's website
  - On the "How to Apply" page there is a link for "Subzones (non-ASF)"

#### U.S. Foreign-Trade Zones Board

| FTZ Home                  |
|---------------------------|
| FTZ Act                   |
| FTZ Regulations           |
| Annual Report to Congress |
| Site Map                  |
| Contact Us                |
| Glossary                  |
| Links                     |

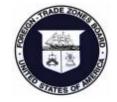

Notices and Board Orders Online FTZ Information System (OFIS)

| FTZ Home | Commerce |
|----------|----------|
| Treasury | CBP      |

#### How To Apply - Information and Formats

To prepare any request to the FTZ Board, use the formats provided on this web site.

Note that if you are a company that wishes to conduct production activity under FTZ procedures, you will need both FTZ designation of your facility (generally subzone or usagedriven site) as well as production authority. Please see the <u>FTZ Production Center</u> for more information on what constitutes "production".

#### Overview of Procedures to Establish or Modify FTZ Sites

All requests (and related communications) to the FTZ Board should come from - or be copied (CC'd) to - the zone's grantee. The FTZ Staff is unable to review such documents unless the grantee has been included in the communication.

### Electronic copies (including the pre-docketing copy, if required) should be submitted to : <u>ftz@trade.gov</u>

If you are unable to submit the electronic copy via the internet, it should be submitted on a CD. For security reasons, we are not able to accept flash drives.

Click on the link in blue below for more information on each type of request:

To have a new area designated for a company within an ASF service area or to expand an existing ASF subzone/usage-driven site:

ASF Minor Boundary Modification (Subzones/Usage-Driven Sites)

To have an area designated for a company outside of an ASF service area or to expand an existing non-ASF subzone:

Subzones (non-ASF)

To apply for new or expanded production authority within a site/subzone:

Production Notifications and Applications

To reorganize a zone under the ASF (or expand an existing service area): Reorganizations of FTZs under the Alternative Site Framework (ASF)

To make a minor modification to a zone site or subzone (non-ASF) by swapping acreage:

Minor Boundary Modifications (non-ASF)

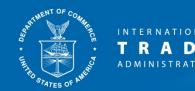

## **Expanding a non-ASF subzone**

- Same process as a new subzone application
  - Includes public comment period and local public notice
- Timeline: Decision within 3 or 5 months (assumes CBP concurrence is timely received)
  - Within 3 months if included within the zone's activation limit
  - Within 5 months if not included within the zone's activation limit
- Note: if the 3-month process is selected, the entire subzone (old and new sites) will become subject to the zone's activation limit
- Activation limit for each zone can be found in OFIS on the zone's information page

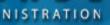

#### ZONE 001 INFORMATION

| GRANTEE INFORM    | ATION:                                                   |                   |                                    |
|-------------------|----------------------------------------------------------|-------------------|------------------------------------|
| Zone Number:      | 001                                                      | Approved on Date: | 01/30/1936                         |
|                   |                                                          |                   |                                    |
| Grantee:          | City of New York                                         | Location:         | New York                           |
| Status:           |                                                          |                   |                                    |
| Service Area:     | New York, Bronx, Kings, Queens, and<br>Richmond Counties | Port of Entry:    | NY, New York                       |
| Service Area Map: |                                                          |                   |                                    |
| Contact Name:     | David Hopkins or Ryan White                              | E-Mail Address:   | dhopkins@edc.nyc or rwhite@edc.nyc |
| Phone Number:     | (212) 312-3508                                           | Fax Number:       | (212) 618-5785                     |
| Street Address:   | 110 William Street                                       | City:             | New York                           |
| State:            | NY                                                       | ZIP Code:         | 10038-3918                         |
| Website:          | www.nycedc.com                                           |                   |                                    |
| Activation Limit: | 2,000 acres                                              | Zone Schedule:    | PDF                                |
|                   | `                                                        |                   | FTZ 1 Zone Schedule.pdf            |
| File Information: | NAME: FTZ 1 Zone Schedule.pdf SIZE: 0.21 Mb              | 2                 |                                    |

Print

Back

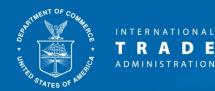

## Part 5 – Converting a non-ASF subzone to the ASF

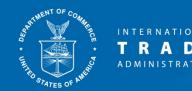

## **Converting a non-ASF subzone to the ASF**

- Scenario: Grantee reorganized the zone under the ASF, existing subzones were not included in the reorganization
  - Existing subzone is located within the ASF service area
  - Subzone now seeks to add a site/acreage, wants quickest possible process
- 30-day process
- No application fee
- All existing and proposed sites must be within the zone's approved ASF service area
  - Check OFIS for the ASF service area
- Use the ASF MBM format

#### U.S. Foreign-Trade Zones Board

| FTZ Home                  |
|---------------------------|
| FTZ Act                   |
| FTZ Regulations           |
| Annual Report to Congress |
| Site Map                  |
| Contact Us                |
| Glossary                  |
| Links                     |

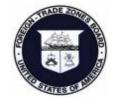

Notices and Board Orders Online FTZ Information System (OFIS)

| FTZ Home | Commerce |
|----------|----------|
| Treasury | CBP      |

#### How To Apply - Information and Formats

To prepare any request to the FTZ Board, use the formats provided on this web site.

Note that if you are a company that wishes to conduct production activity under FTZ procedures, you will need both FTZ designation of your facility (generally subzone or usagedriven site) as well as production authority. Please see the <u>FTZ Production Center</u> for more information on what constitutes "production".

#### Overview of Procedures to Establish or Modify FTZ Sites

All requests (and related communications) to the FTZ Board should come from - or be copied (CC'd) to - the zone's grantee. The FTZ Staff is unable to review such documents unless the grantee has been included in the communication.

#### Electronic copies (including the pre-docketing copy, if required) should be submitted to : <u>ftz@trade.gov</u>

If you are unable to submit the electronic copy via the internet, it should be submitted on a CD. For security reasons, we are not able to accept flash drives.

### Click on the link in blue below for more information on each type of request:

To have a new area designated for a company within an ASF service area or to expand an existing ASF subzone/usage-driven site:

ASF Minor Boundary Modification (Subzones/Usage-Driven Sites)

To have an area designated for a company outside of an ASF service area or to expand an existing non-ASF subzone:

Subzones (non-ASF)

To apply for new or expanded production authority within a site/subzone:

Production Notifications and Applications

To reorganize a zone under the ASF (or expand an existing service area): Reorganizations of FTZs under the Alternative Site Framework (ASF)

To make a minor modification to a zone site or subzone (non-ASF) by swapping acreage:

Minor Boundary Modifications (non-ASF)

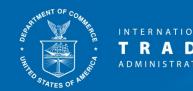

## **Converting a non-ASF subzone to the ASF**

- Submitted by the grantee on behalf of a company
  - Grantee's letter should state that the grantee is requesting that the subzone be converted to the ASF framework
- Information needed:
  - New/modified site address/acreage
  - Company/brief summary of activity
  - Right to use the new/expanded site
  - Map if expanding an existing site, include a map showing the full expanded site (old and new areas) outlined in red
  - Concurrence from CBP
  - Letters regarding local tax impact (if applicable)

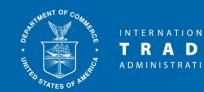

## **Converting a non-ASF subzone to the ASF**

- After converting to the ASF:
  - All sites of the subzone will be subject to ASF sunset limits
    - Every 3 years sunset test will apply to each site
    - Site designation will continue if the subzone site was used for FTZ activity during the sunset period
  - The entire subzone (old and new sites) will be subject to the zone's activation limit

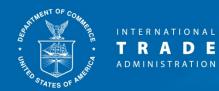

### **Part 6 – Resources**

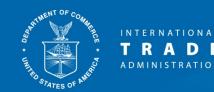

### Resources

• Online FTZ Information System (OFIS) – Information on each FTZ, including ASF service areas, activation limits, sites and subzones:

http://ita-web.ita.doc.gov/FTZ/OFISLogin.nsf

• FTZ "How to Apply" page – Current application formats and specific information on each application type:

http://enforcement.trade.gov/ftzpage/applications.html

• Your FTZ Staff Regional Representative

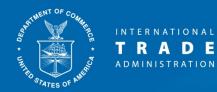

### FTZ Staff Contacts by Region

| Region      | States                                                                                                    | Staff Contact                                                    |
|-------------|----------------------------------------------------------------------------------------------------|------------------------------------------------------------------|
| Eastern     | Connecticut, Delaware, Georgia, Maine,<br>Maryland, Massachusetts, New<br>Hampshire, New Jersey, North Carolina,<br>Rhode Island, South Carolina,<br>Tennessee, Vermont, Virginia, West<br>Virginia | Kathleen Boyce<br>(202) 482-1346<br>Kathleen.Boyce@trade.gov     |
| Great Lakes | Illinois, Indiana, Iowa, Kentucky,<br>Michigan, New York, Ohio,<br>Pennsylvania, Wisconsin                                                                                                    | Liz Whiteman<br>(202) 482-0473<br>Elizabeth.Whiteman@trade.gov   |
| Central     | Alabama, Arkansas, Florida, Kansas,<br>Louisiana, Minnesota, Mississippi,<br>Missouri, Oklahoma, Puerto Rico, Texas                                                                                 | Camille Evans<br>(202) 482-2350<br>Camille.Evans@trade.gov       |
| Western     | Alaska, Arizona, California, Colorado,<br>Hawaii, Idaho, Montana, Nebraska,<br>Nevada, New Mexico, North Dakota,<br>Oregon, South Dakota, Utah,<br>Washington, Wyoming                              | Christopher Kemp<br>(202) 482-0862<br>Christopher.Kemp@trade.gov |

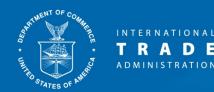

## For more information: www.trade.gov/ftz

## ftz@trade.gov or (202) 482-2862